# \ Control Panel

Windows 7

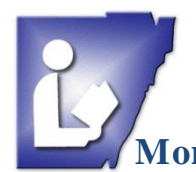

**Monroe County Library System**

Tel. (734) 241-5770 | traininglab@monroe.lib.mi.us

# **Control Panel Icon & Category View <b>Ack Access** Open Control Panel

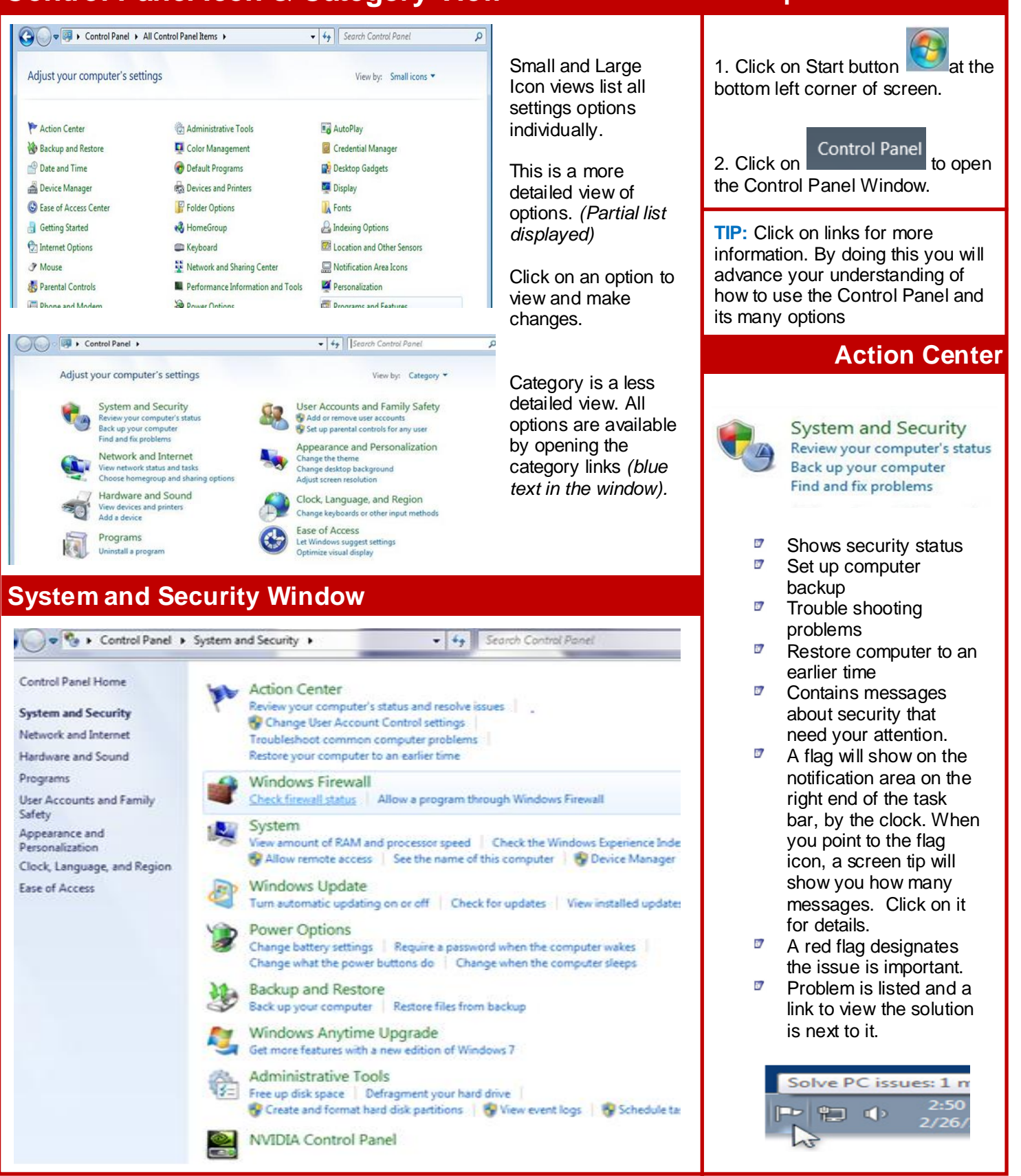

## **System Information**

Adjust indexing options Adjust power settings

Open disk cleanup

Advanced tools

See also

**Action Center** 

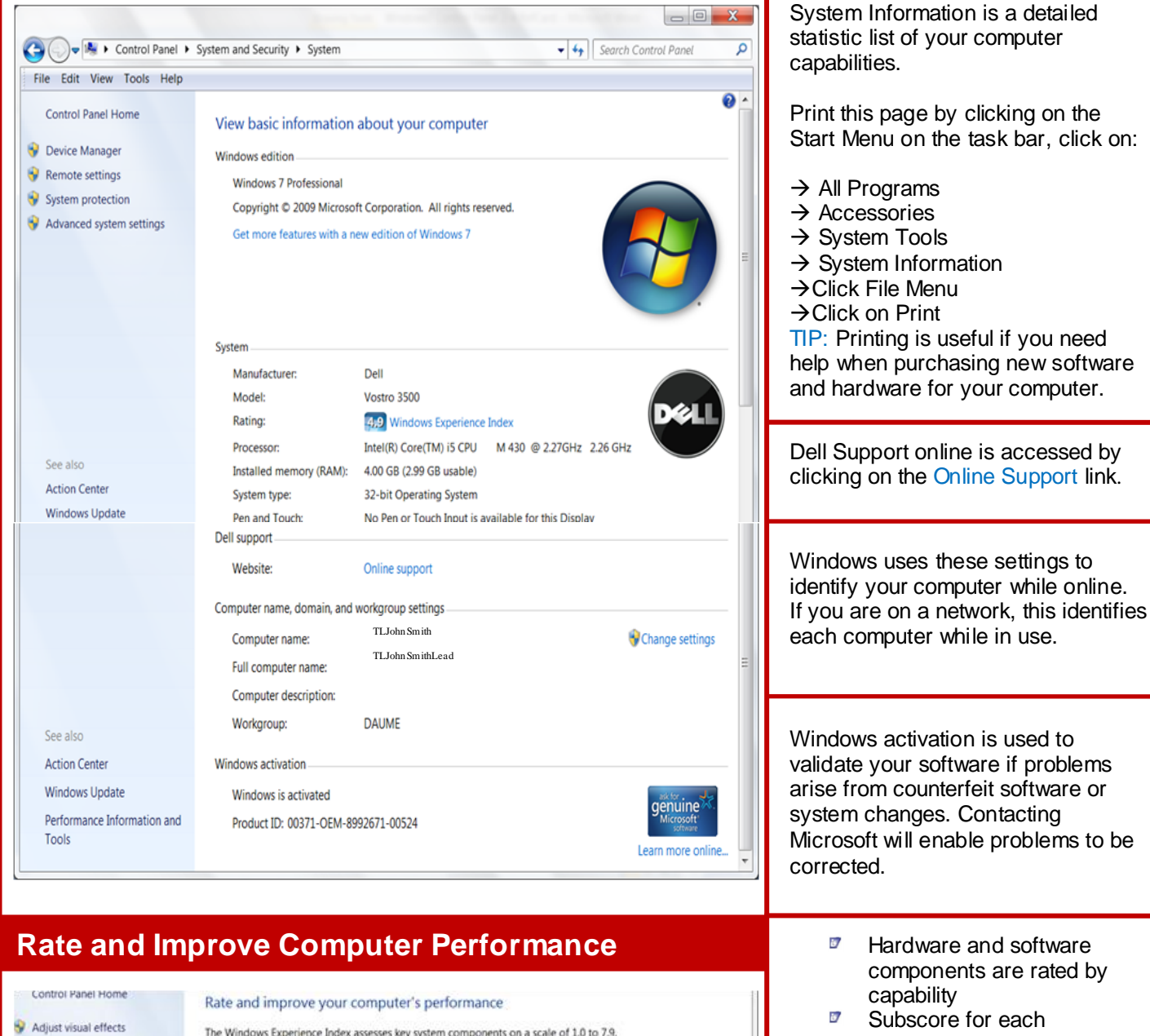

What is rated

Aero

What do these numbers mean?

performance.

online

Last update: 7/2/2010 12:13:08 PM

Your scores are current

Tips for improving your computer's

Learn more about scores and software

performance

Disk data transfer rate

Calculations per second

Memory operations per second

Desktop performance for Windows

3D business and gaming graphics

Component

Processor:

**Graphics:** 

長城

femory (RAM):

**Gaming graphics:** 

**Primary hard disk:** 

- Subscore for each component of the computer system is listed individually is/ The Base score is the average of all scores
	- $\overline{10}$ Adjustment options and disk maintenance are listed at the left of screen in the blue frame
	- $\overline{10}$ Help options contain detailed steps to perform a task
	- is) View and Print system information
	- is) View how to increase your score **can**
	- **I** Re-run the assessment  $\mathbf{F}$

Tel. (734) 241-5770 | [traininglab@monroe.lib.mi.us](mailto:traininglab@monroe.lib.mi.us)

Base score

Determined by

owest subscore

Subscore

64

 $7.1\,$ 

49

6.1

59

score

system information

View and print detailed performance and

View ways to increase your

Re-run the assessment

**D** Change settings  $\blacksquare$  Connect to a network

settings

 $\blacksquare$  Troubleshoot problems

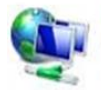

 $\mathbf{b}$ 

 $\overline{L}$ 

Network and Internet View network status and tasks Choose homegroup and sharing options

View network information and setup

 $\blacksquare$  Choose home group and sharing options

 $\triangledown$  View and update Firewall settings

Internet Options for security and privacy

Hardware and Sound View devices and printers Add a device

- $\Box$  Displays, mouse, printers and faxes and other devices connected to computer
- $\Box$  Enables you to add a device and change settings for devices

### **Programs**

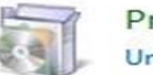

Programs Uninstall a program

 $\blacksquare$  Uninstall, change or repair a program

### **User Accounts Appearance and Personalization**

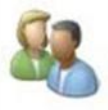

**User Accounts and Family Safety** Add or remove user accounts Set up parental controls for any user

- Create user accounts
- $\triangledown$  Create or edit passwords for accounts
- $\blacksquare$  Add or change account picture
- $\blacksquare$  Change account type
	- o Administrative
	- o Guest
- $\Box$  Change account control settings
	- o Account change notifications
- $\blacksquare$  Set up parental controls

### **Clock, Language and Region Ease of Access**

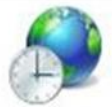

Clock, Language, and Region Change keyboards or other input methods

- $\blacksquare$  Change date and time format
- $\overline{a}$ Time zone location
- $\ddot{\mathbf{c}}$ Keyboard options
	- o On or off screen
	- o Language bar
	- o Advanced key settings
- **Administrative settings**

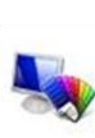

Appearance and Personalization Change the theme Change desktop background Adjust screen resolution

- $\overline{b}$ Change desktop background with default photos or your own uploaded photos
- $\overline{b}$ Change Windows colors, font size,
- $\overline{b}$ Change playback, recording, sounds and communications options
- $\overline{a}$ Change screensaver
- Adjust screen resolution

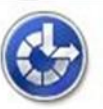

Ease of Access Let Windows suggest settings Optimize visual display

- **Visual impairment settings**
- Dexterity settings
- **Hearing settings**
- **B** Speech settings
- $\overline{a}$ Reasoning settings
- $\overline{a}$ Optimal visual display settings

## **Network and Internet Hardware and Sound**